## ※SATAID のダウンロードサイト

https://www.data.jma.go.jp/mscweb/en/himawari89/himawari\_cast/himawari\_ cast.php#software

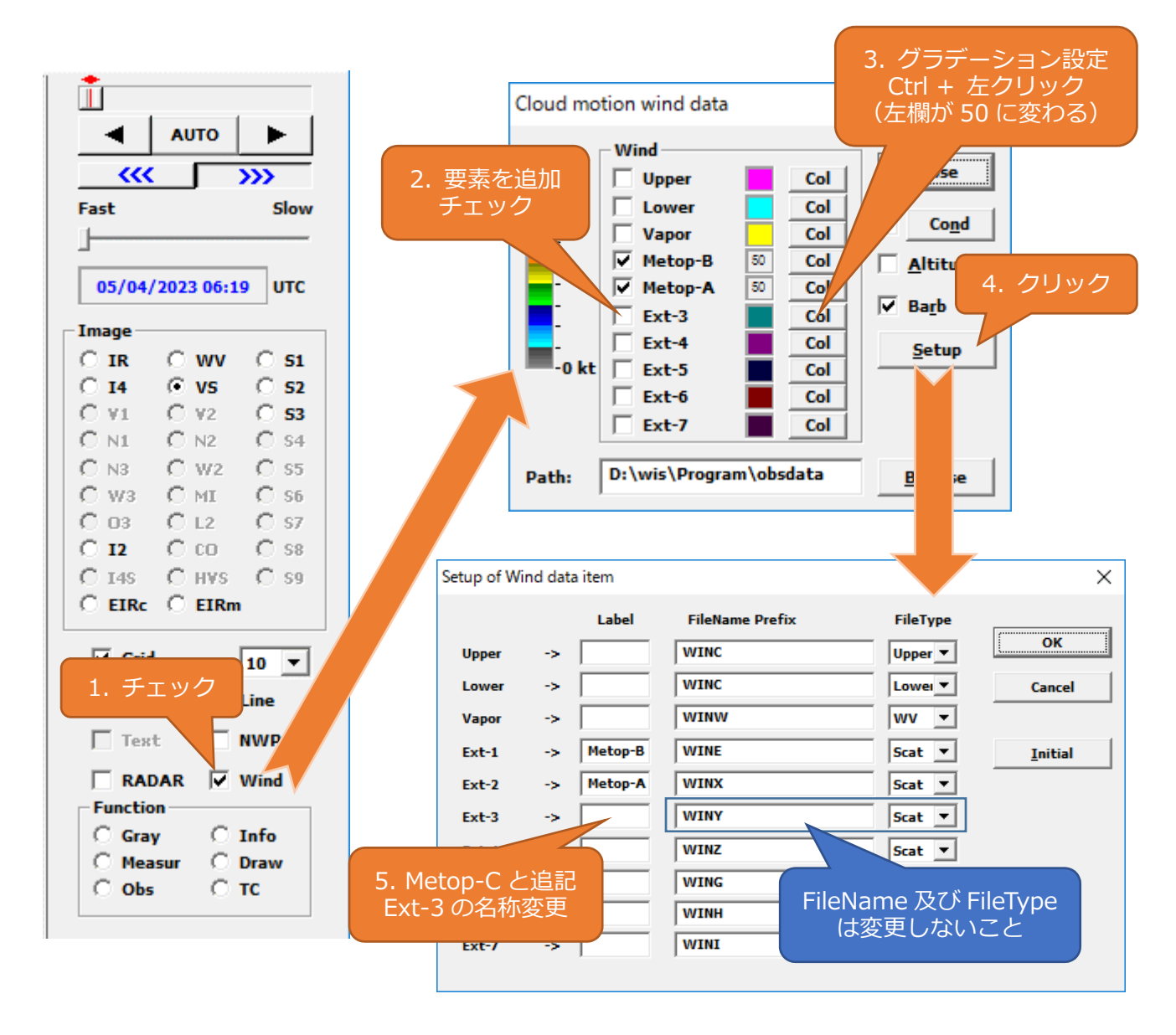

- INI ファイルへのデフォルト値の設定方法
	- 1. [Option(O)]をクリックし、[Save settings(I)]を選択する。
	- 2. [Save immediately(S)]又は[Save on exit(0)]をクリックし、Metop-C/ASCAT データ の読み込み設定を保存する。